#### **Module Physical Computing**

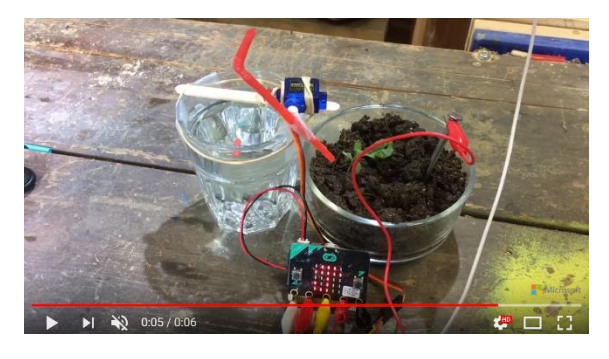

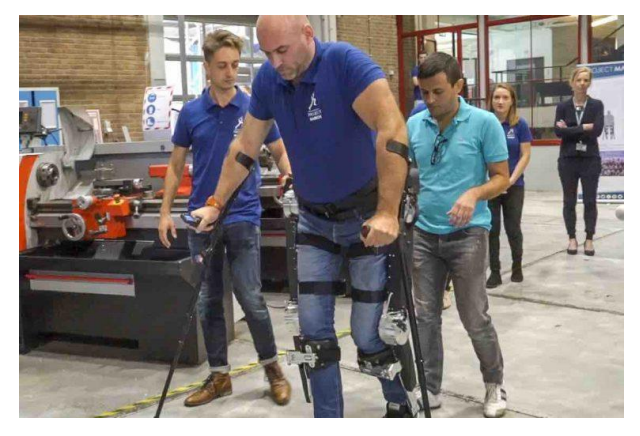

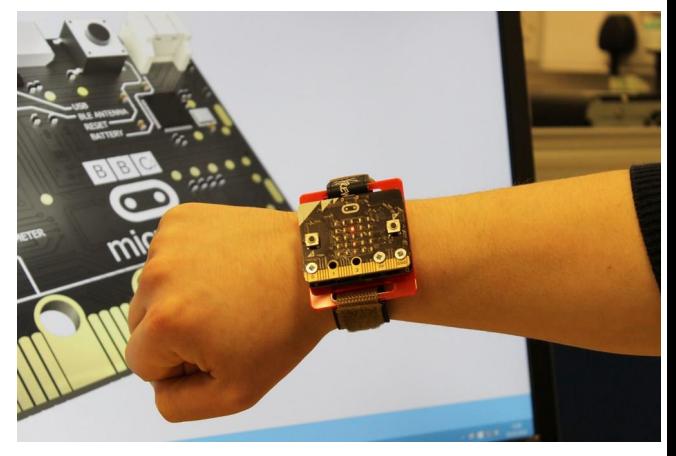

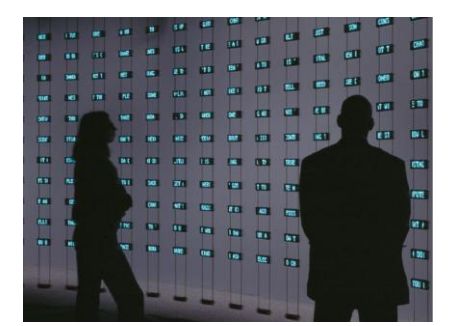

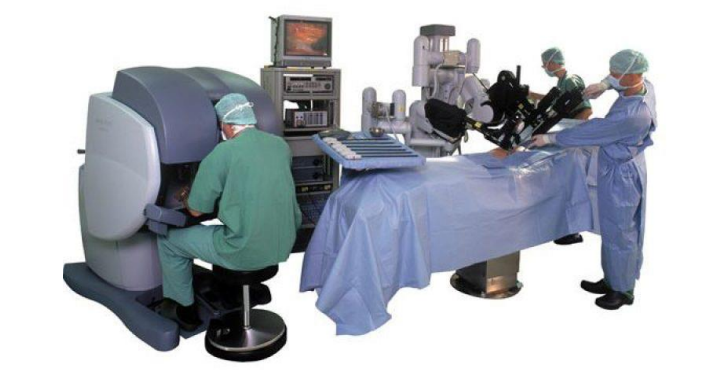

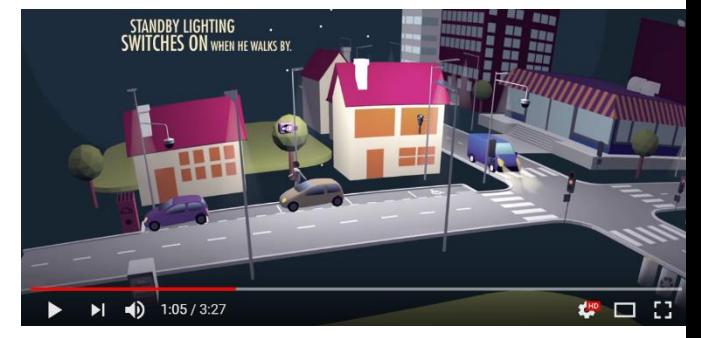

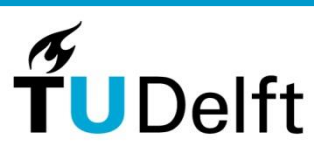

1

#### **Team**

- Remie Woudt van Broklede
- Leen de Gelder van het GSR
- Eelco Dijkstra van het vaksteunpunt Amsterdam
- Jelmer de Boer, ex-student lerarenopleiding TU Delft
- Martin Bruggink van de Ierarenopleiding TU Delft

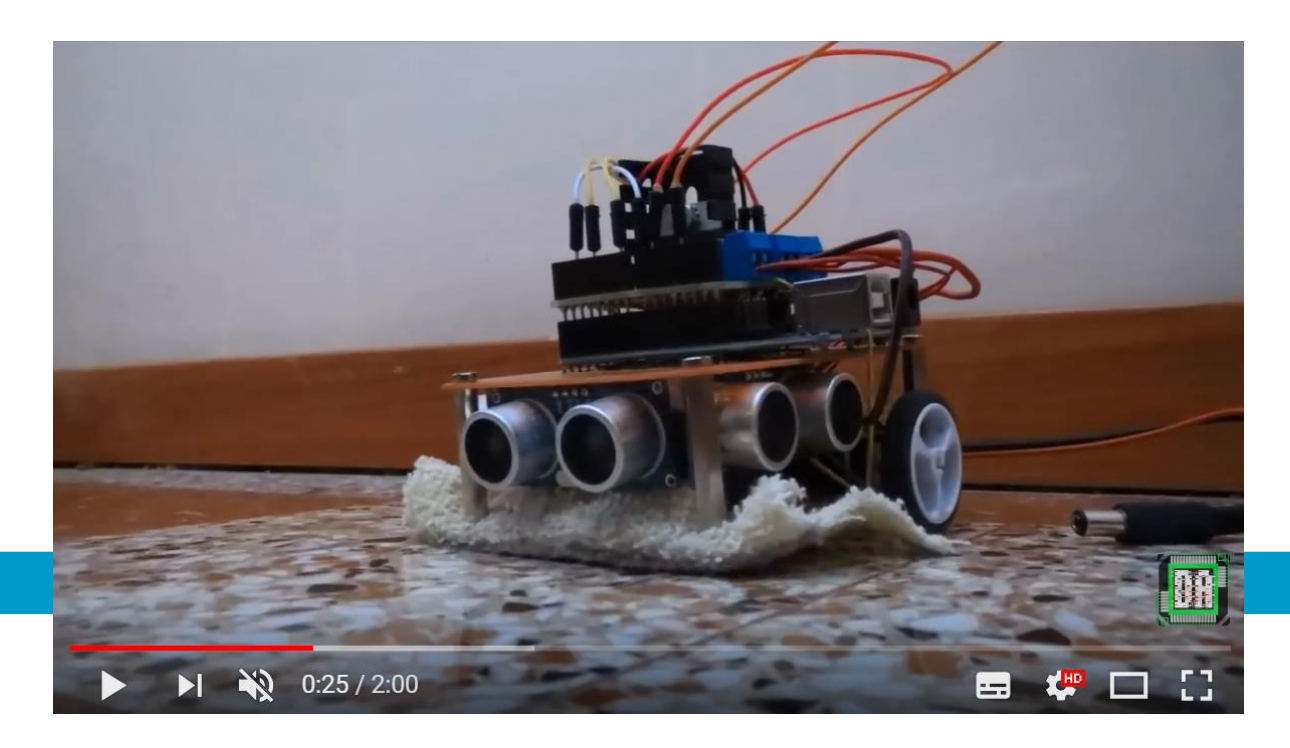

![](_page_1_Picture_7.jpeg)

 $\mathcal{L}$ 

#### **Module Physical Computing**

![](_page_2_Picture_1.jpeg)

![](_page_2_Picture_3.jpeg)

#### **Toepassing: zelf maken**

![](_page_3_Picture_1.jpeg)

![](_page_3_Picture_2.jpeg)

![](_page_3_Picture_3.jpeg)

![](_page_3_Picture_4.jpeg)

![](_page_3_Picture_5.jpeg)

4

# **3 platforms**

- 1. Arduino
- 2. Micro:bit
- 3. Lego Mindstorms

![](_page_4_Figure_4.jpeg)

![](_page_4_Picture_5.jpeg)

5

#### **Opbouw**

- 1. Inleiding physical computing
- 2. Vier cycli met geleide opbouw
- 3. Zelf ontwerpen en ontwikkelen van een prototype

![](_page_5_Picture_4.jpeg)

![](_page_5_Picture_5.jpeg)

6

![](_page_6_Picture_0.jpeg)

![](_page_6_Picture_69.jpeg)

![](_page_6_Picture_2.jpeg)

7

# **Werken in kleine stapjes**

- 1. Sensor of actuator aansluiten
- 2. Testen van de sensor / actuator
- 3. Toestandsdiagram maken
- 4. Programma maken
- 5. Testen van het systeem

![](_page_7_Picture_6.jpeg)

## **Tinkering**

![](_page_8_Picture_1.jpeg)

![](_page_8_Picture_3.jpeg)

#### **Toestandsdiagrammen**

![](_page_9_Figure_1.jpeg)

![](_page_9_Picture_2.jpeg)

10

# **Unplugged**

![](_page_10_Picture_1.jpeg)

![](_page_10_Picture_2.jpeg)

11

## **Knopje met lampje**

![](_page_11_Picture_1.jpeg)

n

12

![](_page_11_Picture_3.jpeg)

# **Knopje met lampje**

![](_page_12_Figure_1.jpeg)

![](_page_12_Picture_2.jpeg)

13

# **Knopje met lampje met ander gedrag**

![](_page_13_Picture_1.jpeg)

n

14

![](_page_13_Picture_3.jpeg)

# **Knopje met lampje**

![](_page_14_Figure_1.jpeg)

![](_page_14_Picture_2.jpeg)

15

#### **Hotelschakeling**

![](_page_15_Picture_1.jpeg)

16

![](_page_15_Picture_4.jpeg)

#### **Gebeurtenissen en acties**

Gebeurtenissen:

- Schakelaar A is aan
- Schakelaar B is aan
- Schakelaar A is uit
- Schakelaar B is uit

Acties:

- Zet lamp aan
- Zet lamp uit

![](_page_16_Picture_9.jpeg)

17

#### **Hotelschakeling**

![](_page_17_Figure_1.jpeg)

![](_page_17_Picture_2.jpeg)

18

#### **Gebeurtenissen en acties**

Gebeurtenissen:

- Schakelaar A gaat om (van aan naar uit of andersom)
- Schakelaar B gaat om (van aan naar uit of andersom)

Acties:

- Zet lamp aan
- Zet lamp uit

![](_page_18_Picture_7.jpeg)

19

#### **Hotelschakeling**

![](_page_19_Figure_1.jpeg)

![](_page_19_Picture_2.jpeg)

20

#### **Vertaling naar programma**

![](_page_20_Figure_1.jpeg)

## **Toepassing: activity tracker**

![](_page_21_Picture_1.jpeg)

![](_page_21_Picture_2.jpeg)

22

#### **Voorbeeld: activity tracker**

![](_page_22_Picture_1.jpeg)

23

![](_page_22_Picture_3.jpeg)

![](_page_23_Figure_1.jpeg)

![](_page_23_Picture_2.jpeg)

![](_page_23_Picture_3.jpeg)

24

![](_page_23_Picture_5.jpeg)

10.00

![](_page_24_Figure_1.jpeg)

25

![](_page_25_Figure_1.jpeg)

26

![](_page_25_Picture_3.jpeg)

![](_page_26_Figure_1.jpeg)

![](_page_27_Figure_1.jpeg)

![](_page_27_Picture_2.jpeg)

28

## **Oefenopdrachten**

Ga naar [makecode.microbit.org](https://makecode.microbit.org/) en maak de dobbelsteen (dice) na, of een ander programma (\*)

Maak de opdracht met het drukknopje en lampje, opdracht 1a en 1b  $(**)$ 

Maak de opdracht met de activitytracker, opdracht 2 (\*\*\*)

![](_page_28_Picture_4.jpeg)

29

![](_page_29_Picture_0.jpeg)

![](_page_29_Picture_1.jpeg)

![](_page_29_Picture_2.jpeg)

![](_page_29_Picture_3.jpeg)

![](_page_29_Picture_4.jpeg)

![](_page_29_Picture_5.jpeg)

30

#### **Actuatoren**

![](_page_30_Picture_1.jpeg)

![](_page_30_Picture_2.jpeg)

![](_page_30_Picture_3.jpeg)

31

![](_page_30_Picture_5.jpeg)

# **Uitdagingen**

Het werken met hardware leidt gauw tot fouten. Dat kan tot frustratie leiden.

Gestructureerd en iteratief werken

Het werken met toestandsdiagrammen

Er zitten ook mechanische uitdagingen aan de prototypes die leerlingen bouwen.

![](_page_31_Picture_5.jpeg)

#### **Expert-methode**

Leerlingen werken in groepjes. Vanuit ieder groepje verdiept één leerling zich met leerlingen uit andere groepjes in (het aansluiten van) een sensor of actuator.

Daarna werken de groepsleden samen om tot een eenvoudig systeem te komen waarbij deze sensoren en actuatoren worden gebruikt.

![](_page_32_Picture_3.jpeg)

33

#### **Voorkennis**

De keuzemodule bouwt voort op het kernprogramma (m.n. programmeren, toestandsdiagrammen)

![](_page_33_Picture_2.jpeg)

## **Planning**

Verbeteren en aanvullen module op basis van testresultaten (november 2018 – januari 2019)

Nascholing (2019)

![](_page_34_Picture_3.jpeg)

#### **Hoe nu verder?**

![](_page_35_Picture_2.jpeg)

#### **URL en Contact**

#### [www.physicalcomputing.xyz](http://www.physicalcomputing.xyz/)

Contact:

Martin Bruggink

m.bruggink@tudelft.nl

![](_page_36_Picture_5.jpeg)

![](_page_36_Picture_6.jpeg)

![](_page_36_Picture_7.jpeg)

![](_page_37_Picture_0.jpeg)

![](_page_37_Picture_1.jpeg)

![](_page_37_Picture_2.jpeg)